# <span id="page-0-0"></span>Hyperledger Fabric Tutorial

Matteo Campanelli IMDEA Software Institute

# Outline

### **• What we'll do: see some Fabric code**

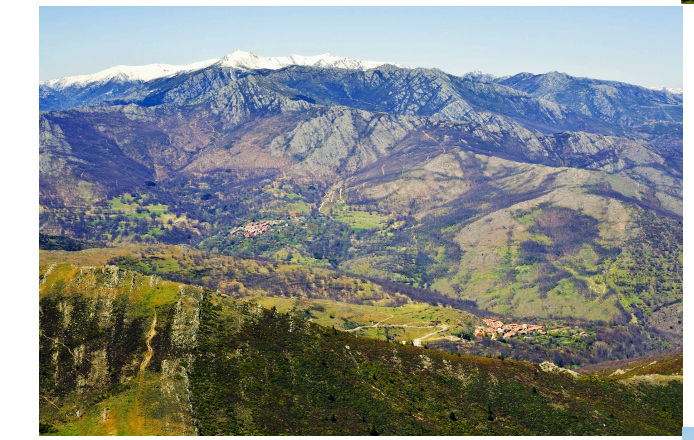

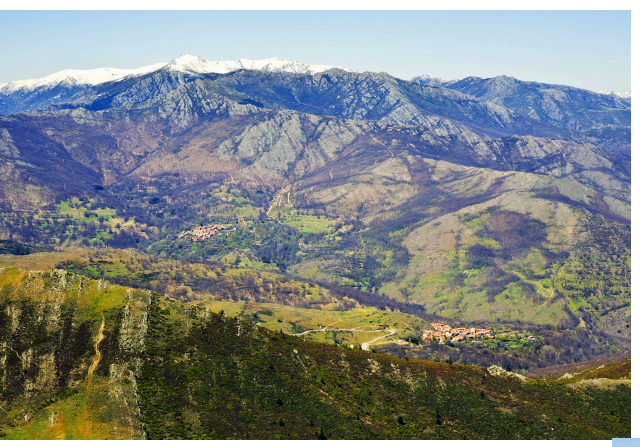

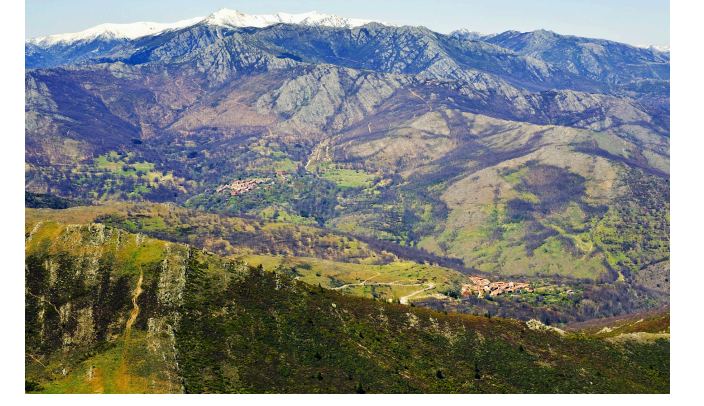

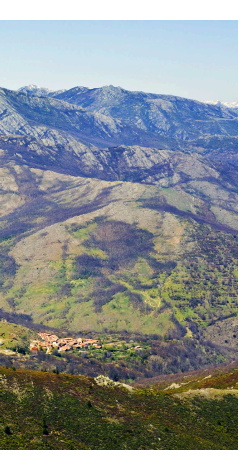

- - Two use cases (Supplychain; GainSierra)
	- Intro to some repos we prepared
	- Some (basic) exercises

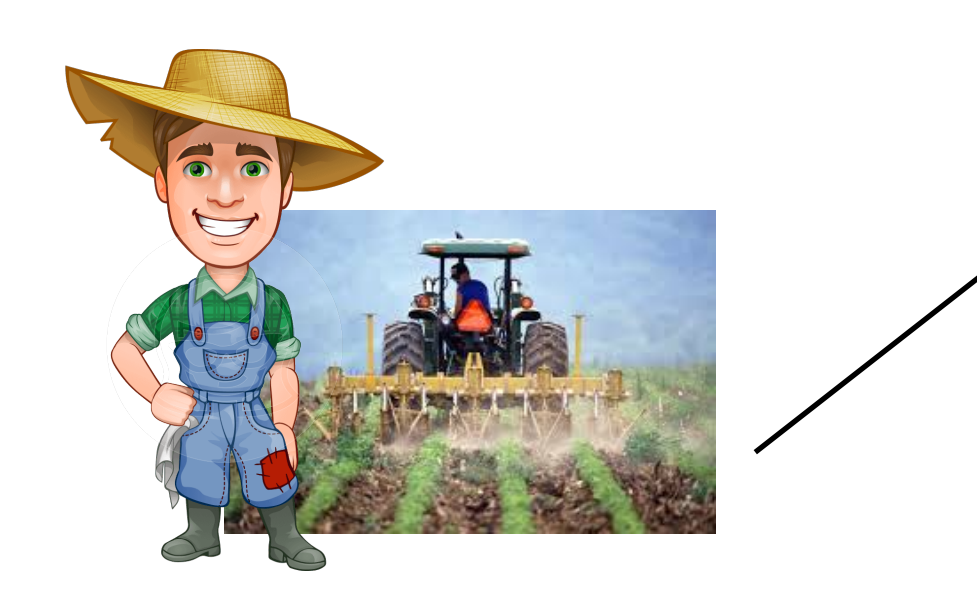

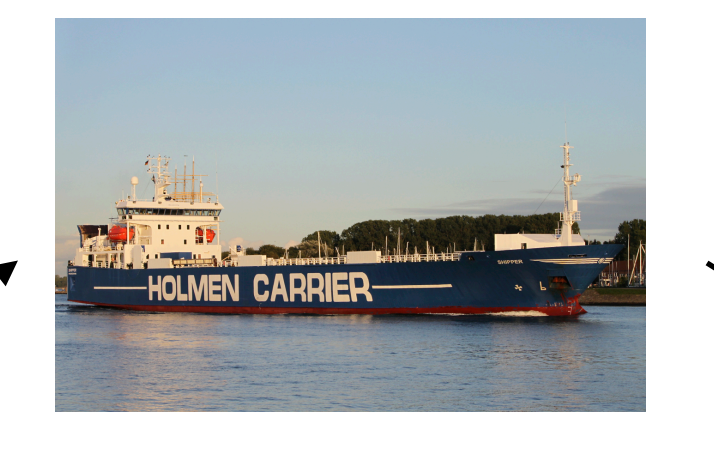

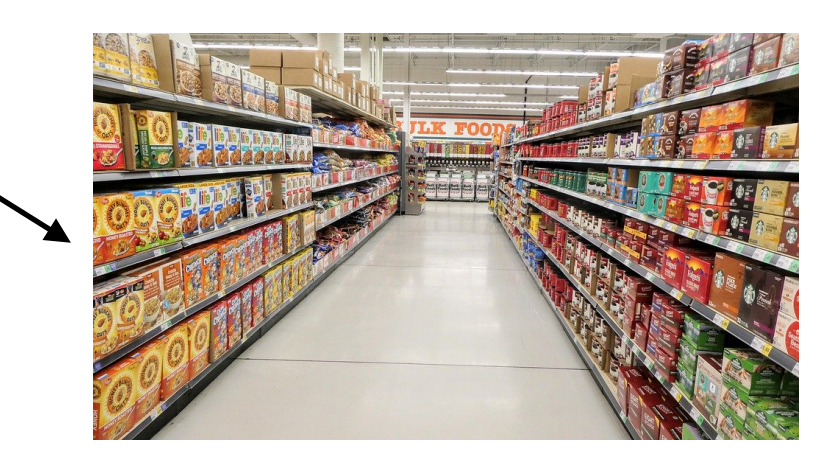

## I want to hack asap! Why should I be paying attention?

- Free code you can reuse in your project!
- **• "But I'm going to use some other technology!"** 
	- Some applications/food for thought, or maybe...
	- You are curious about Fabric
	- You are curious about Typescript, web servers in Python (Flask), etc

# Fabric

### **The focus of this tutorial**

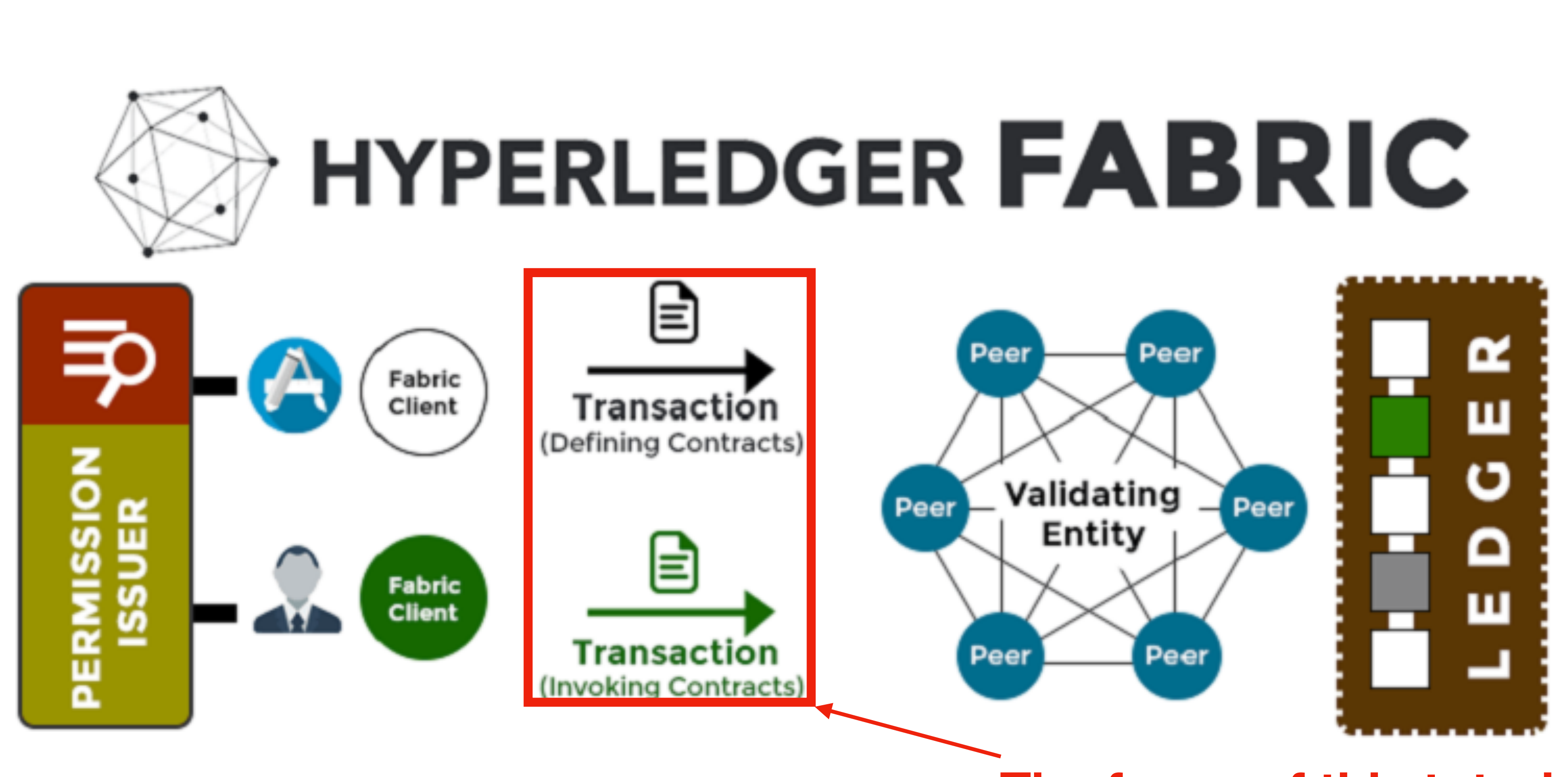

**We are not going to see:** Endorsement policies, channels, permissions, etc. **To learn more have a look at:** https://hyperledger-fabric.readthedocs.io/en/release-1.4/smartcontract/smartcontract.html

# Supplychain — Context

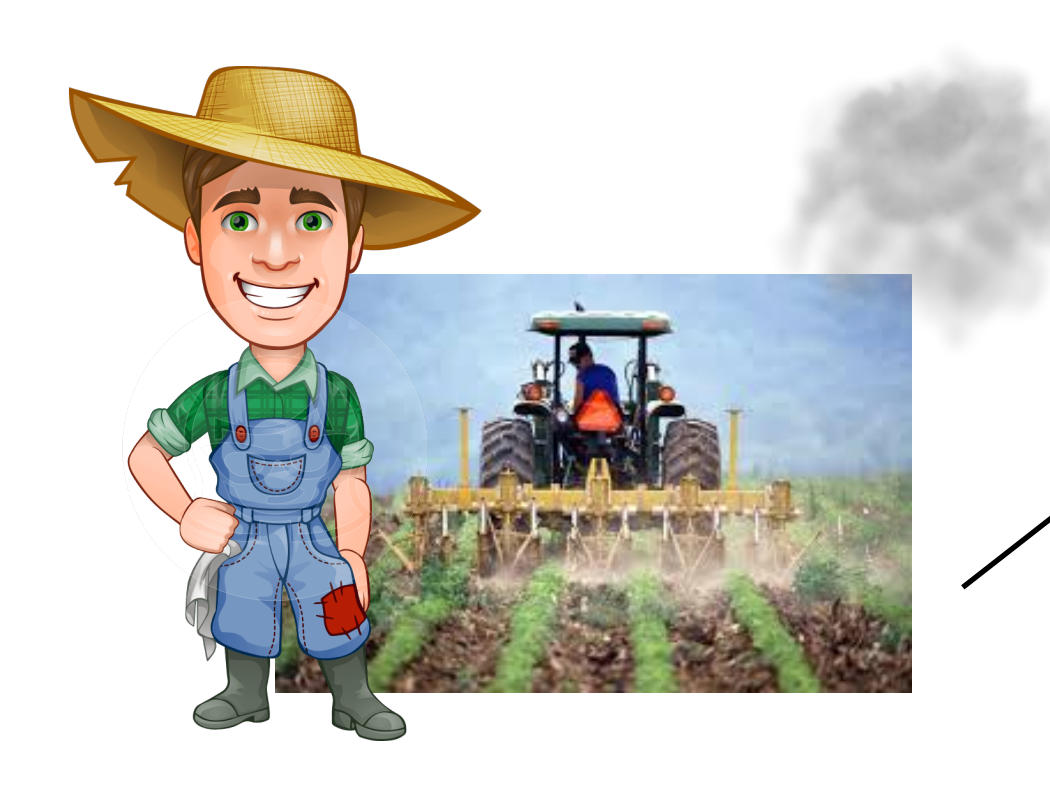

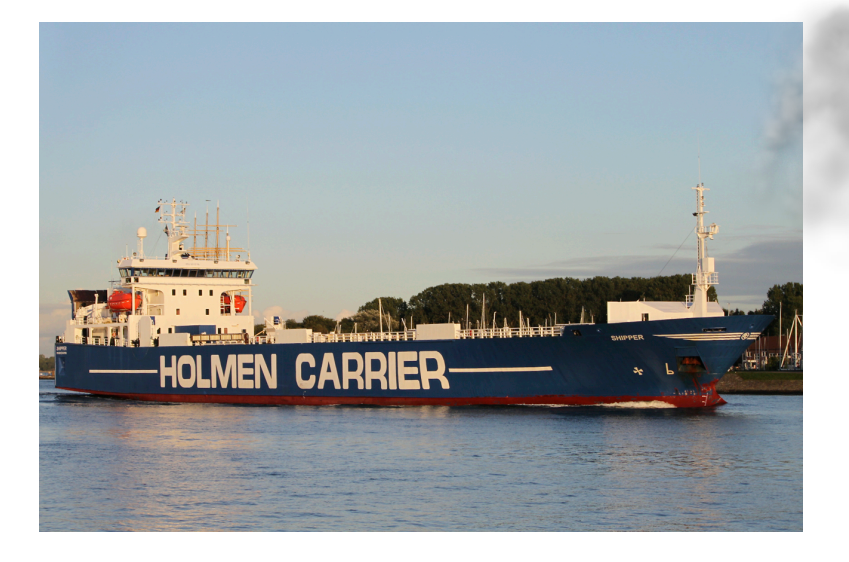

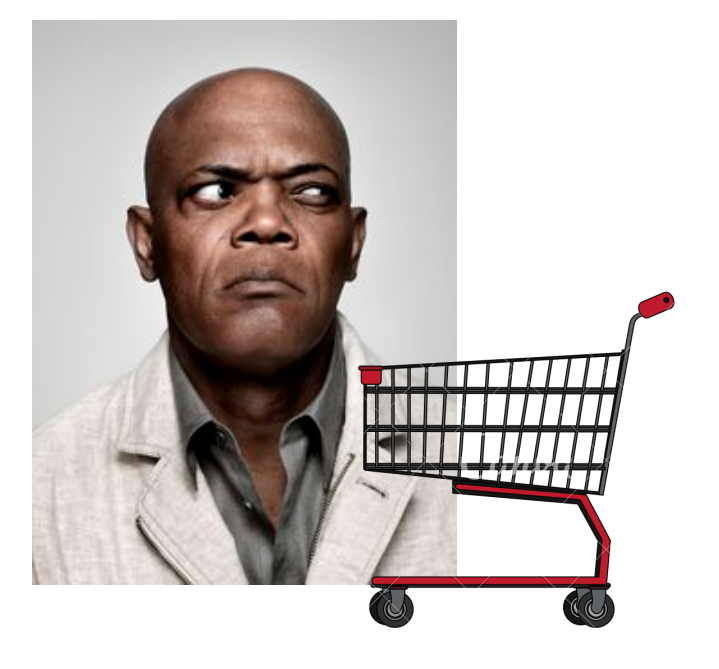

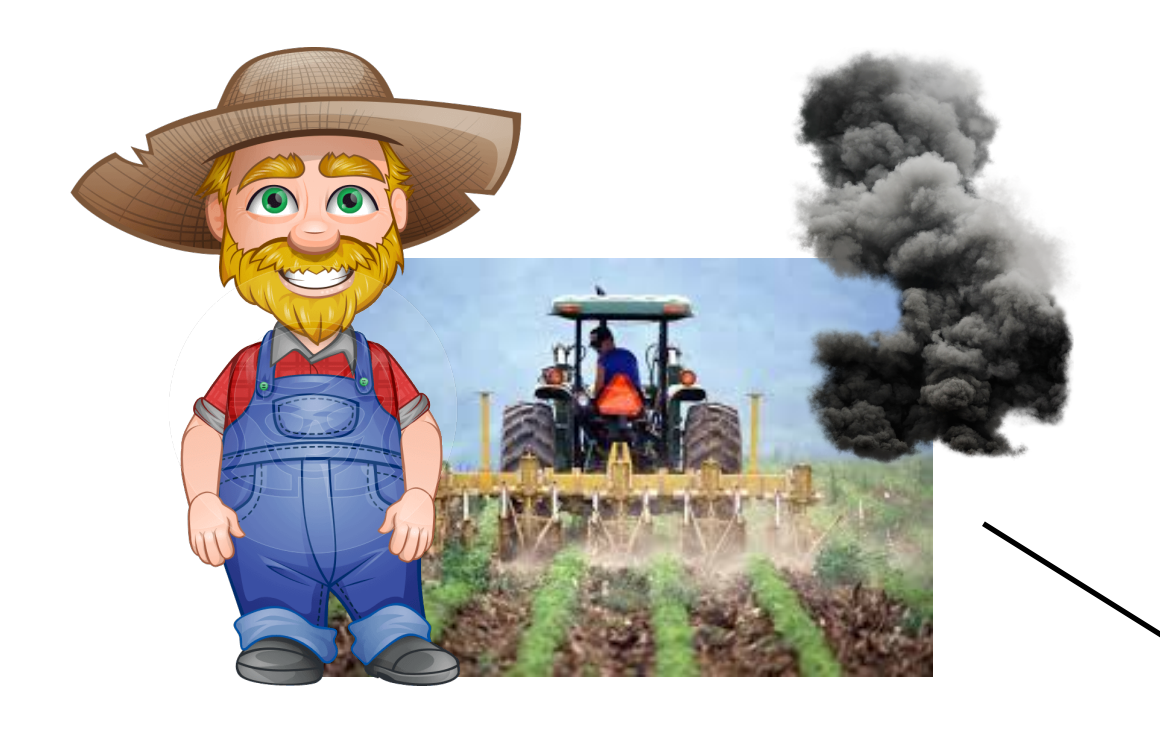

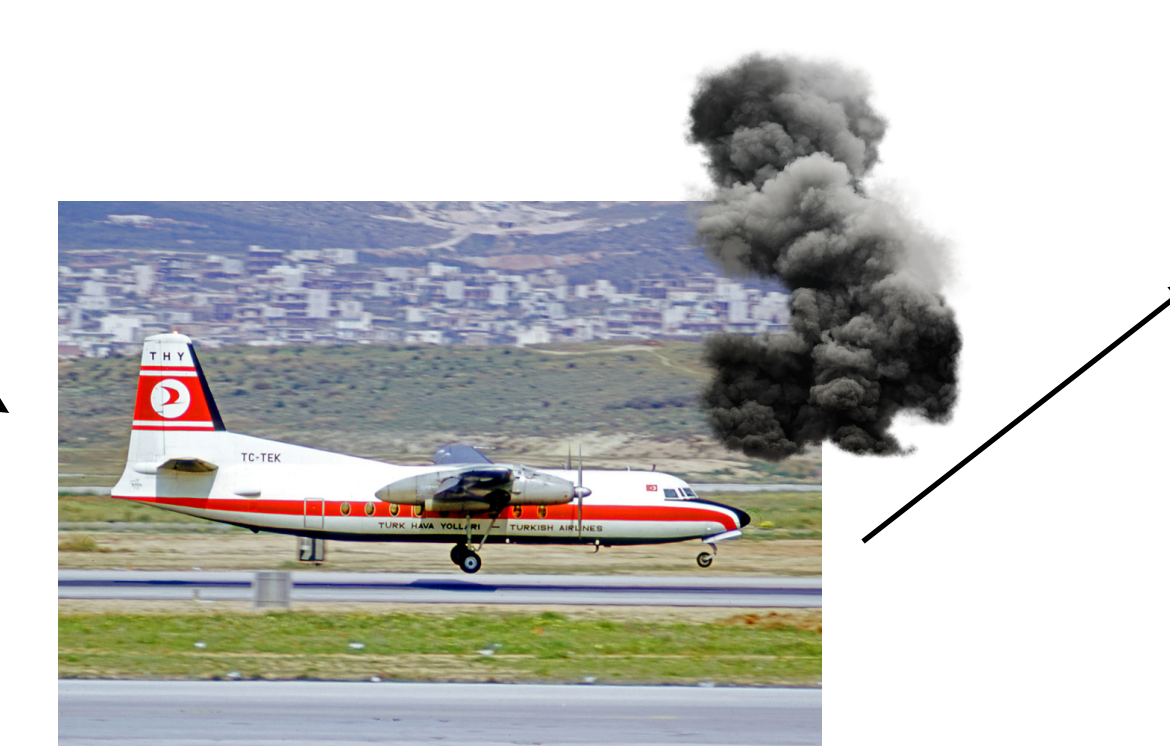

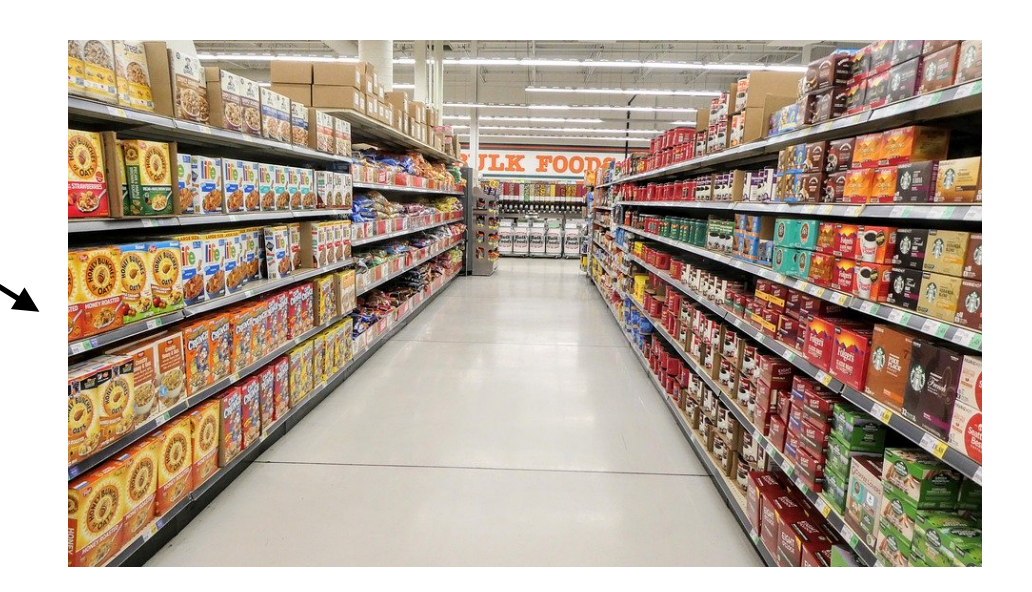

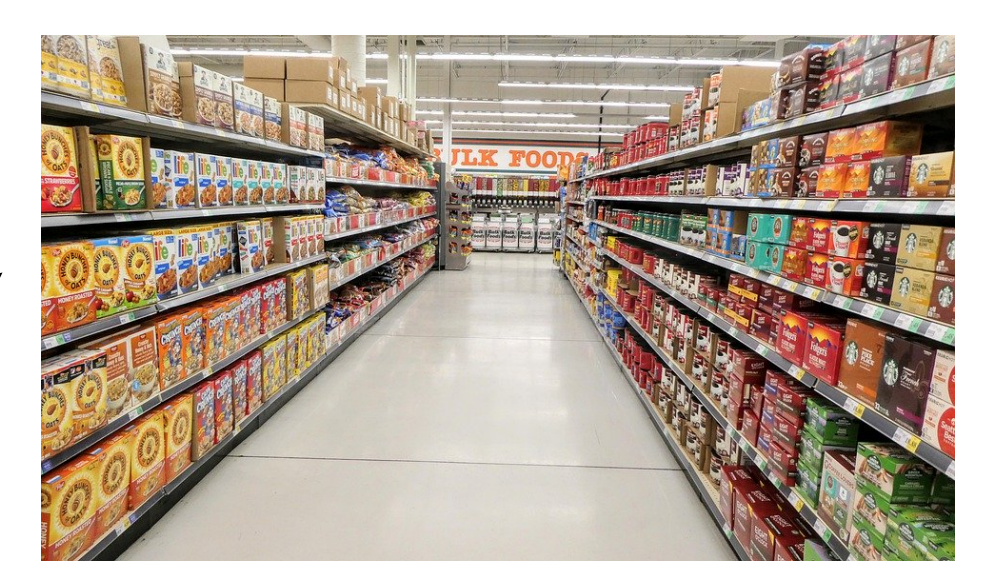

# The Supplychain Eco-System

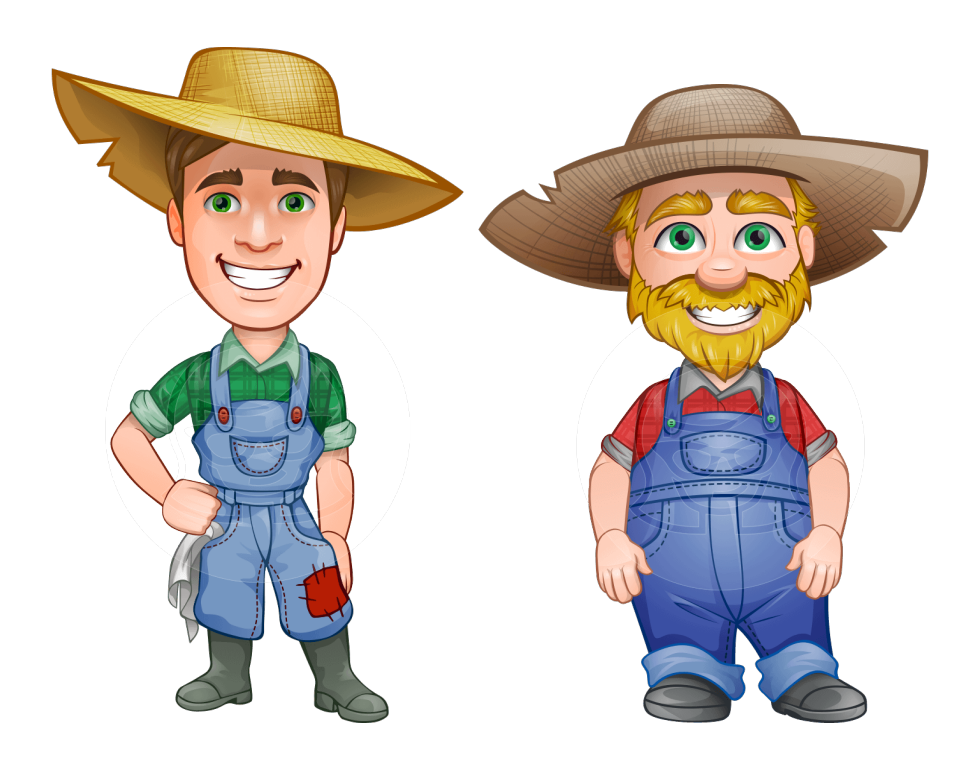

**Farmers**

### **Shippers**

*"I produced [item] with footprint [F] and gave it to shipper [S]" with footprint [F]"*

*"I shipped [item] to [other shipper/distributor]*

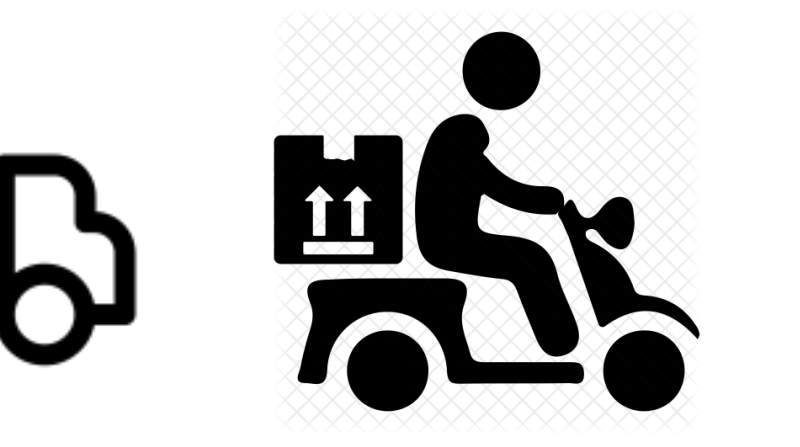

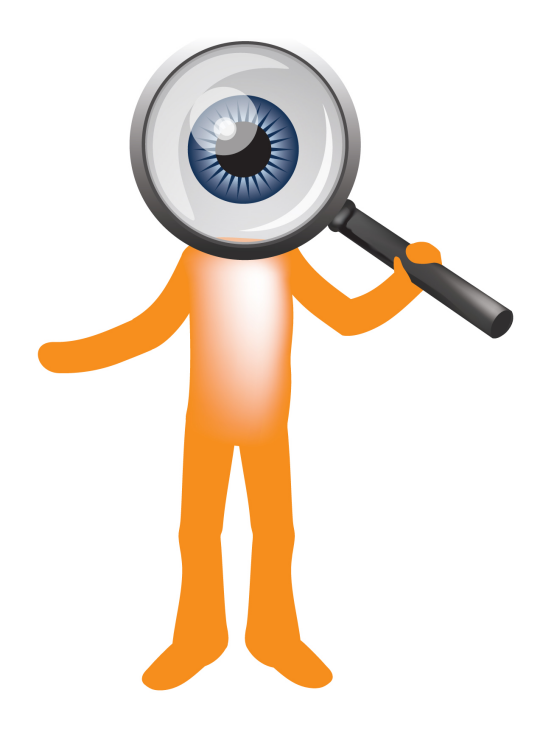

**Evaluator**

*"I looked at the history of [item]; my evaluation is [* **:-)**, **:-|** or **:-(** ]*"*

**Small caveat:** encrypted footprints (more on this later)

## Demo

### **• Disclaimer:**

- Simplicity as a design/pedagogical choice
	- Aspects we ignored included: authentication, proper web/ API design, etc.
- Feedback on how you would have approached the architecture/design is welcome

# Intro to repo

git clone [https://gitlab.software.imdea.org/zistvan-events/fabric-example](https://gitlab.software.imdea.org/zistvan-events/fabric-example-supplychain)[supplychain](https://gitlab.software.imdea.org/zistvan-events/fabric-example-supplychain)

- •cd fabric-example-supply-chain
- 
- •./startFabric.sh

•./tearDownAll.sh # if you started it in the past

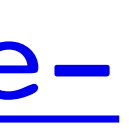

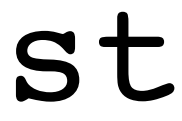

### **Please do this if you haven't already:**

# Architecture

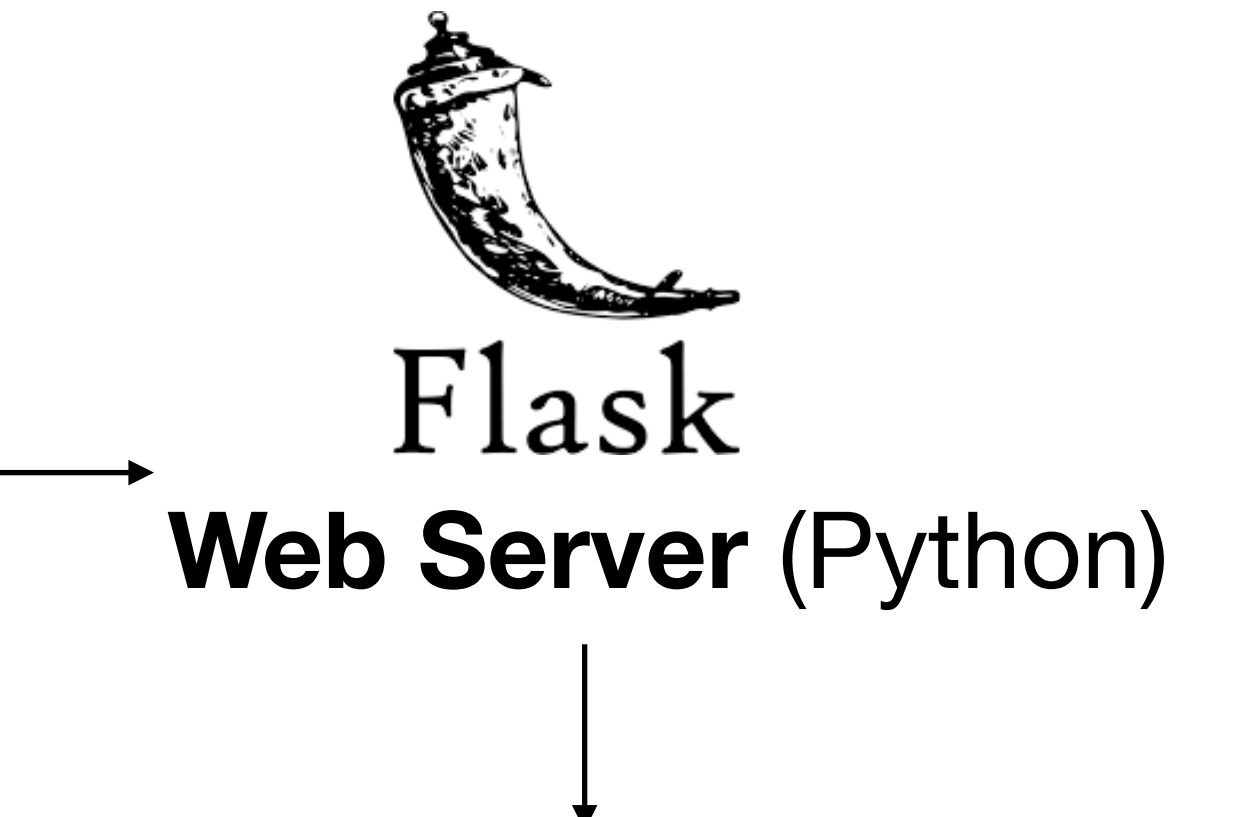

### **Browser**

**CLI interface** (Typescript)

**Chaincode**  (smart contracts in Typescript)

### **Browser**

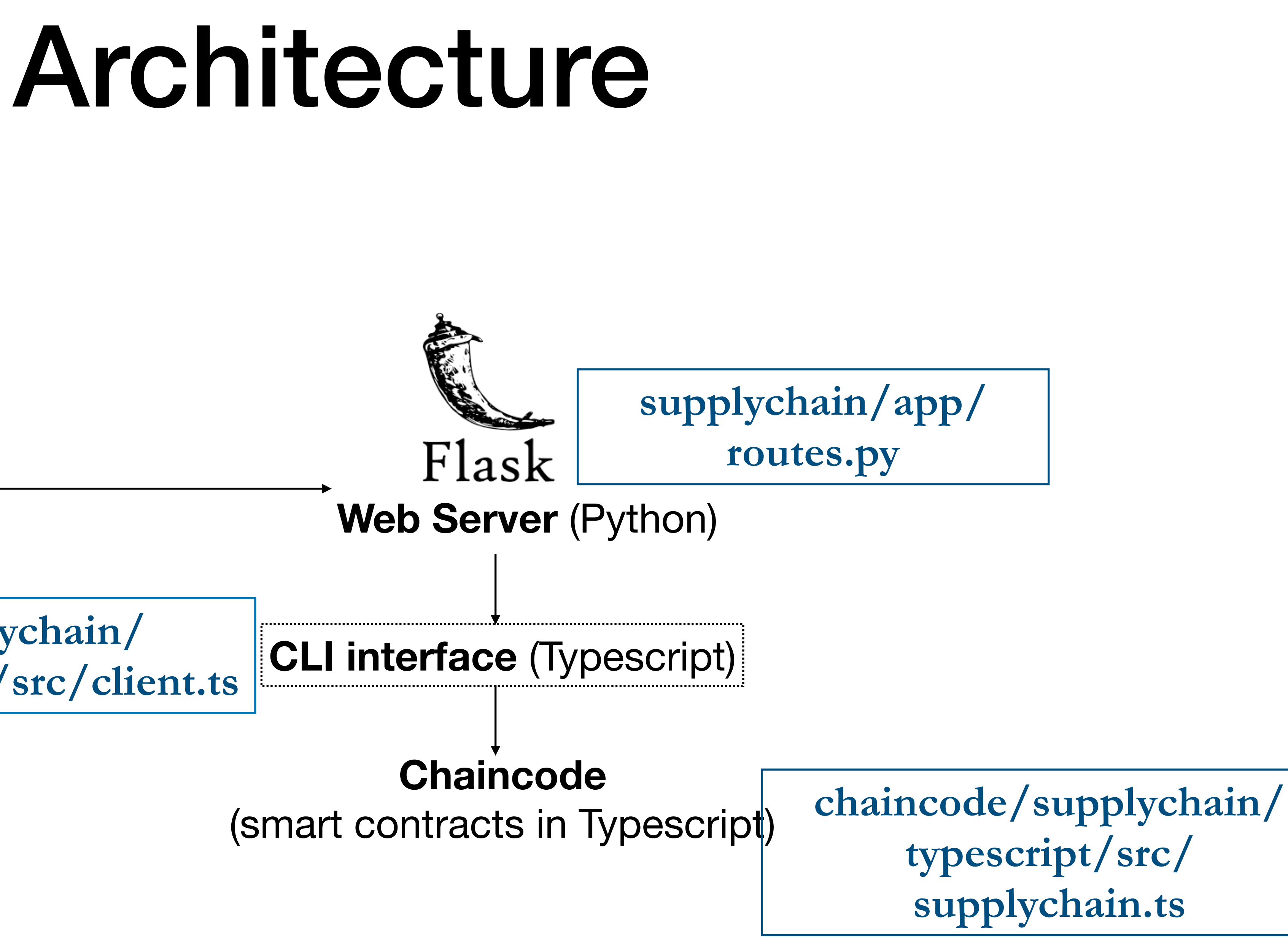

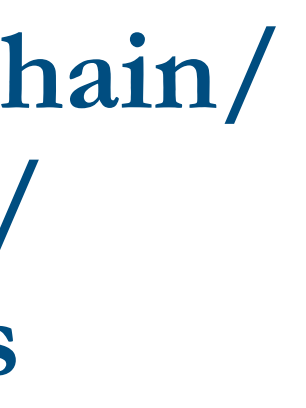

**supplychain/ typescript/src/client.ts**

## Intro to chaincode in Fabric

# The World State

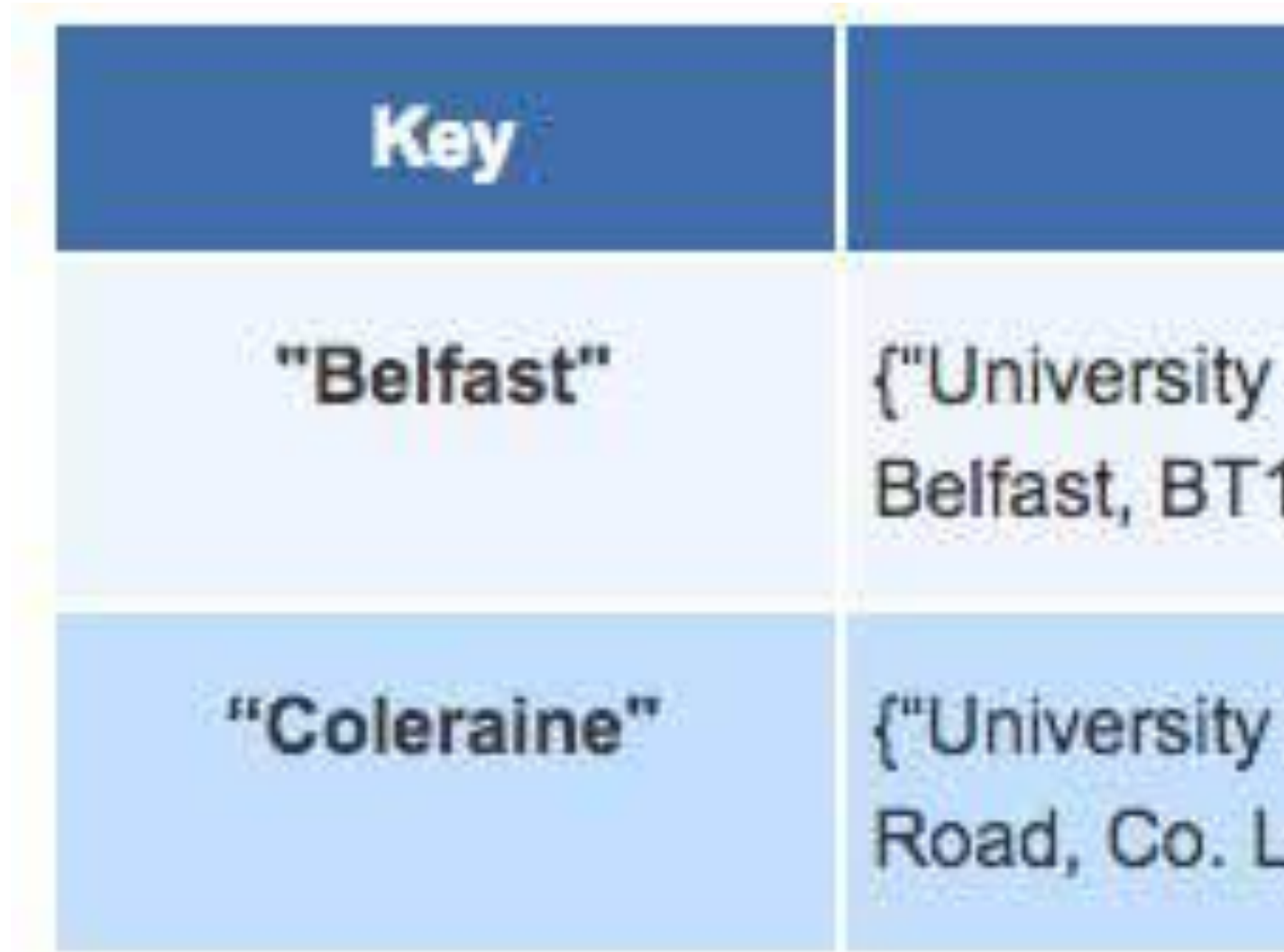

### • **chaincode <—> Key/Value DB**\* (the "world state").

- 
- In general, a contract can:
	- **alter** the state of the world
	- **query** it

### **Value**

of Ulster, Belfast campus, York Street, 15 1ED"}

of Ulster, Coleraine campus, Cromore ondonderry, BT52 1SA"}

\* a dictionary

# Recall Our Goal

### **• Evaluations**

- **•** e.g. "Cabbage0x14's footprint is :-)"
- **• The info used for the evaluations ("ItemInfo"-s)** 
	- **•** e.g. **ItemInfo1**: "F0 gives Cabbage0x14 to S0 w/ footprint 2"
	- **•** e.g. **ItemInfo2**: "S0 gives Cabbage0x14 to Distributor w/ footprint 1"

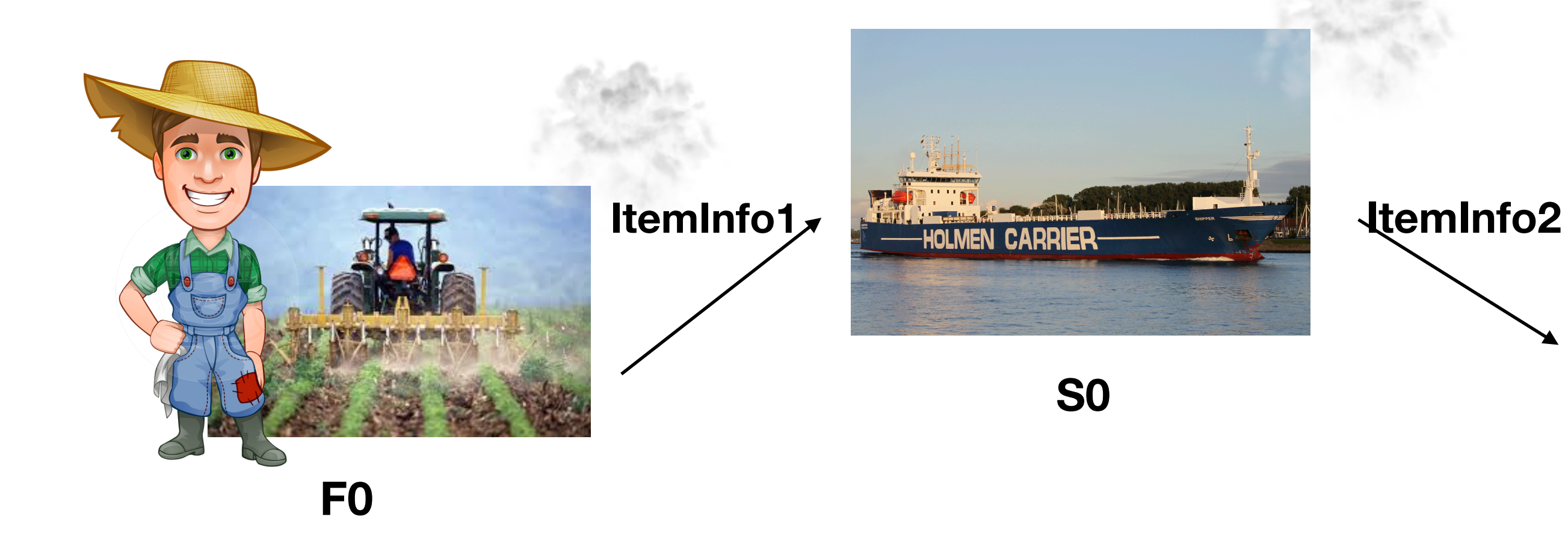

**Distributor**

### **Entities we want in our DB**

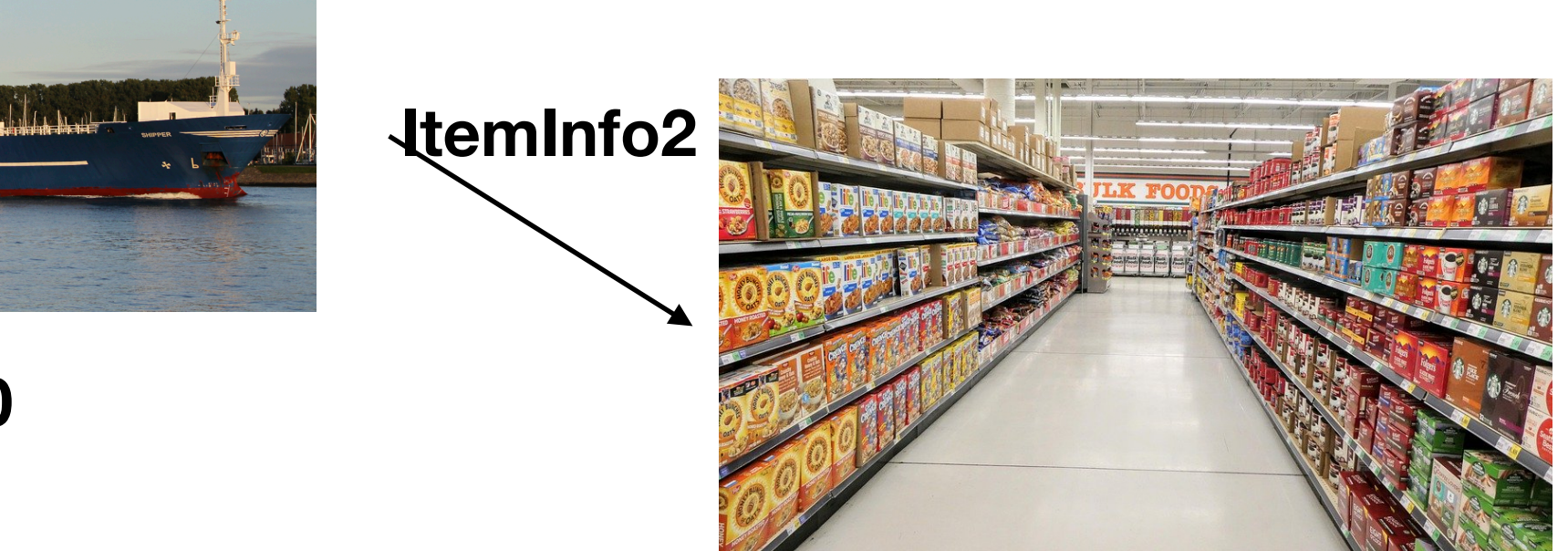

# Walk-through

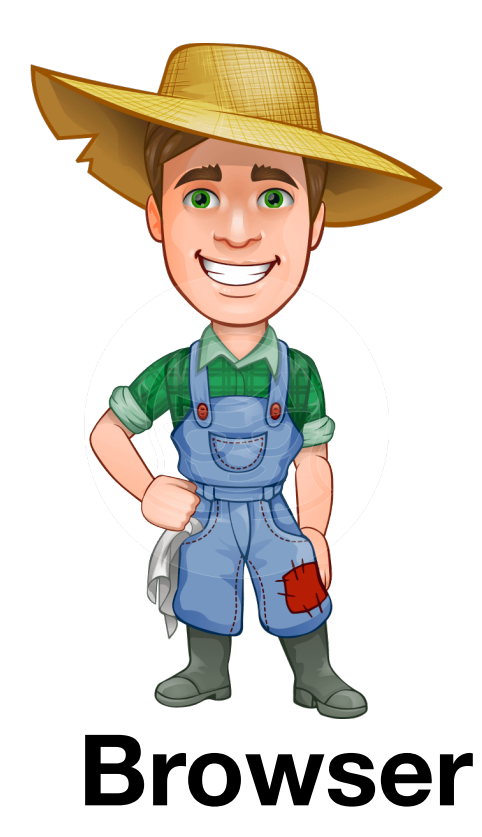

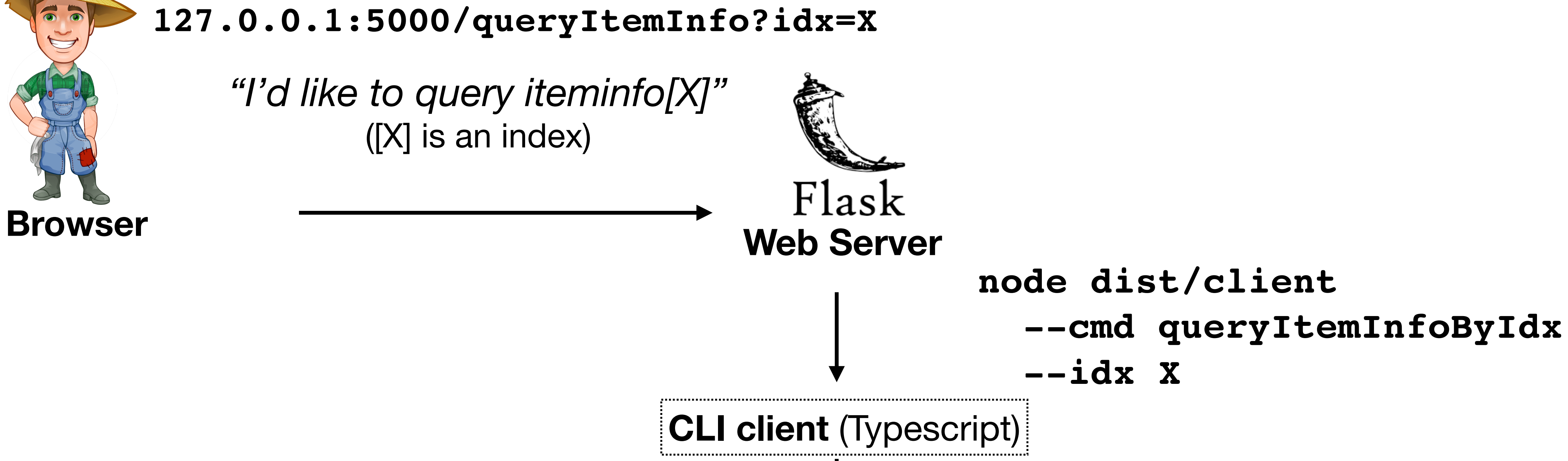

*"I'd like to query iteminfo[X]"*  ([X] is an index)

> **Chaincode**  (smart contracts in Typescript) Invokes contract queryItemInfoByIdx

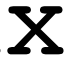

### **127.0.0.1:5000/queryItemInfo?idx=X**

## Guided Exercise: add queryItemInfoByIdx to clients

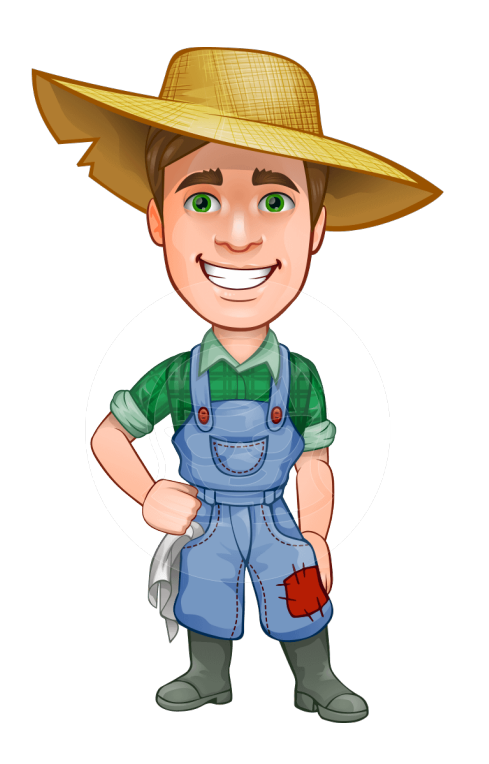

• In the repo: "queryItemInfoByIdx" exists as a contract, but not in the clients (web or command-

- line)
- Goal of this exercise is to add it.

*"I'd like to query iteminfo[X]"*  ([X] is an index)

### **127.0.0.1:5000/queryItemInfo?idx=X**

• **Add this code** in function dispatchCmd

```
case "queryItemInfoByIdx": { 
 const result = await
   contract.evaluateTransaction( 
   'queryItemInfoByIdx', 
   args["idx"].toString()); 
 return result; }
```
## Guided Exercise (continued) **Add command-line option (CLI) Add GET method (web server)**

- **Define** proper @app.route hook and function (see other hooks in file)
- Add this code to that function

```
idx = request.args.get("idx", "")
    return run_node_cmd( 
      'queryItemInfoByIdx', 
     [''--idx", idx])
```
- **Compile** to javascript by running npm run build (NB: run commands from folder supplychain/ typescript )
- **Test** (from shell) with node dist/client queryItemInfoByIdx
- **Run server** (./runWebApp.sh)
- **Add an item tag** in 127.0.0.1:5000/farmer; keep a note of X, its item idx (visualized on page)
- Test by going to 127.0.0.1:5000/ queryItemInfo?idx=X

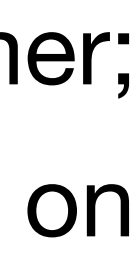

(supplychain/typescript/src/client.ts)

(supplychain/app/routes.py)

# API: altering state

## • We saw that method **ctx.stub.getState(key)** can\* be

- used to query the world state
- **To alter** the world state we can use **ctx.stub.putState(key, value)**\*\*

**\*** or its abstraction BasicContract.query(…) **\*\*** or BasicContract.create(…)

# Storing Key/Value pairs: simple keys with index

• We can add an ItemInfo through:

- 
- Thus we can search all iteminfo-s (in a range) through:

const iterator = while (true) { const res =  $await$  iterator.next(); ...

```
iteminfo =
  '{ "item":"kale",
    "src":"F0",
    "dst":"S0",
```
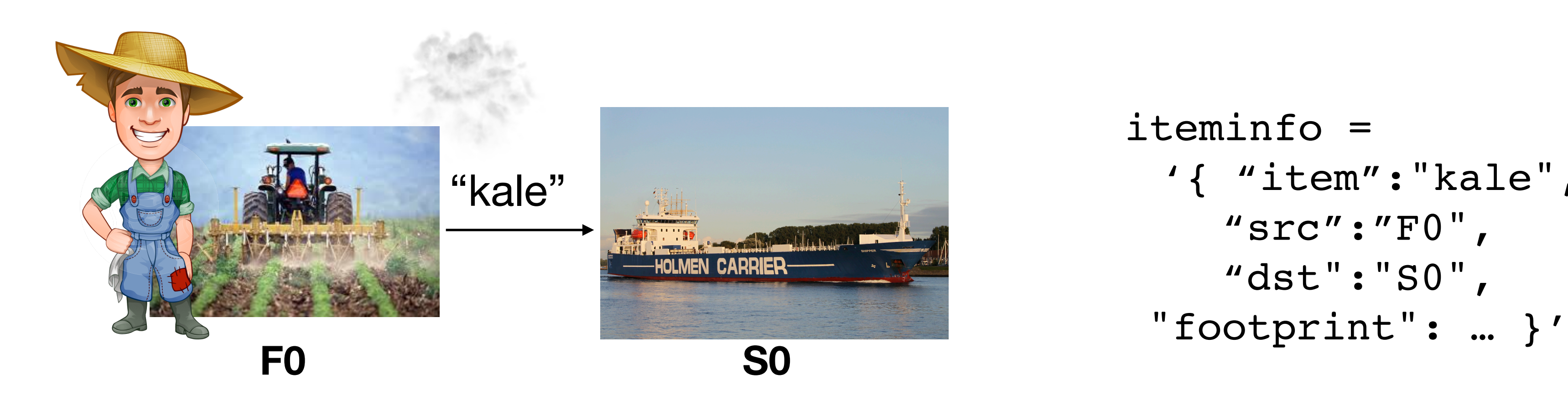

ctx.putState("iteminfo" + someIdx, Buffer.from(iteminfo))

```
 await ctx.stub.getStateByRange("iteminfo000" , "iteminfo999");
```
# What's a contract?

### **• A contract:**

- $\bullet$   $\sim$  code we can run on the blockchain
- It **exposes an interface** to the outside world (with caveats)
- We can invoke it with '*submitTransaction*' (altering the state) or '*evaluateTransaction*' (querying the state) [see client.ts]

# Guided Exercise: Adding a Simple Contract

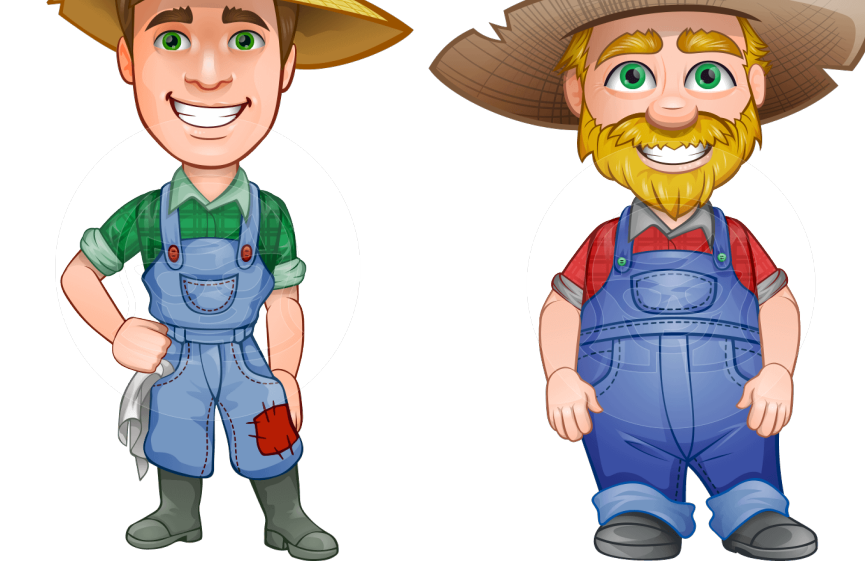

**So far:** we have only two farmers F0/F1.

- **Simple Exercise:** add contract for further farmer identities public async addFarmerIdentity(ctx: Context, id: string) **1) add this code** to chaincode/supplychain/typescript/src/supplychain.ts
	- await ctx.stub.putState(k, Buffer.from('\u0000'));
		-

```
 { 
       const k = "F" + id; }
```
**2)** ./tearDownAll.sh && ./startFabric.sh

# Storing Key/Value pairs: Composite Keys

- We stored iteminfo-s with keys like *"iteminfo" + idx*
- -
	-

```
let indexKey = await ctx.stub.createCompositeKey( 
             "item~eval", ["kale", ":-)"]); 
await ctx.stub.putState(indexKey, Buffer.from('\u0000'));
```
• Let's do something different for evaluations: **composite keys**

### **Advantage:**

• Can search by arbitrary prefix (through

ctx.stub.getStateByPartialCompositeKey), instead of just by range

# A reference so far

### **Query State (simple)**

### **Query State by range/prefix**

### **Alter State** ctx.stub.putState

### ctx.stub.getState

ctx.stub.getStateByRange ctx.stub. getStateByPartialCompositeKey (if using createCompositeKey)

### **World State**

**Invoking Contracts**

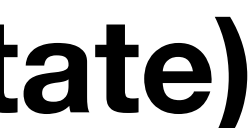

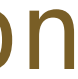

### **Submit Tx-s (modifies world state)** contract.submitTransaction

### **Query Tx-s (modifies nothing)** contract.evaluateTransaction

# Two words about dataprivacy

### Supplychain - Farmer #0

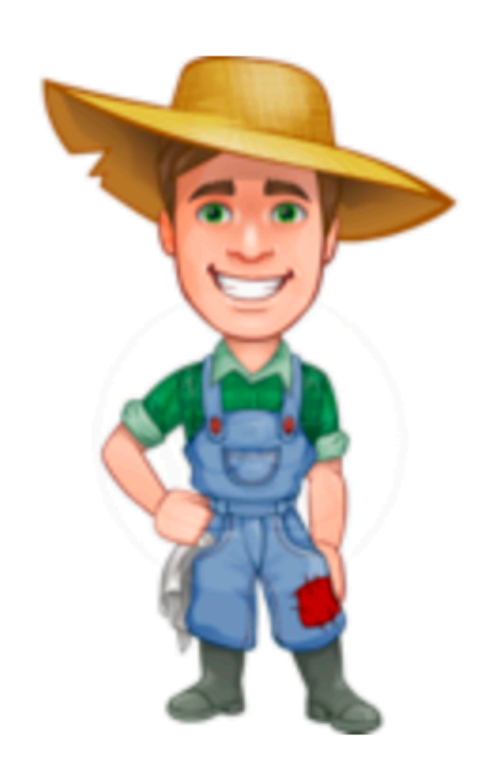

- 
- 

**Why.** Because it *leaks* how good or bad the footprint is. (**NB:** in some applications you may want that leakage; here we choose not to.)

**How.** Each farmer/shipper uses the *public key of the evaluator*; only evaluator can see that value now.

• Item "kale":  $F0 \rightarrow S0$  with (encrypted) footprint KjPEyh7...S/j3w== • Item "Cabbage":  $F0 \rightarrow S0$  with (encrypted) footprint c91dANJ...GOIRg==

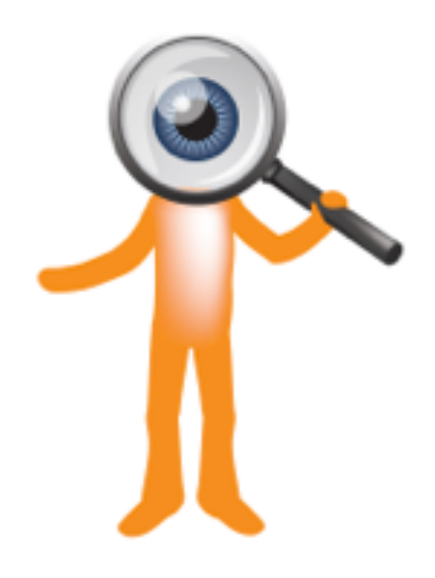

### **Encrypted. But Why? And how?**

# What if you want to add data privacy to your application?

- **a) Consider alternatives to our approach** (i.e. explicit enc/dec) [https://hyperledger-fabric.readthedocs.io/en/release-1.4/private-](https://hyperledger-fabric.readthedocs.io/en/release-1.4/private-data/private-data.html)
	- (here you'll find embedded in Fabric to deal with privacy)
- **b) If you go for explicit enc/dec, beware of some**

[data/private-data.html](https://hyperledger-fabric.readthedocs.io/en/release-1.4/private-data/private-data.html)

# **caveats.**

- **•** You can reuse the library we use (node-rsa)
- **•** Change how keys are stored (we embed the key of the evaluator in code for simplicity); use a contract?
- **•** Beware of other assumptions (e.g. if evaluator decrypts in chaincode, can others execute that code?)

# More Crypto for you: Zero-Knowledge Proofs

proof that ciphertext contains a valid vote; doesn't leak vote

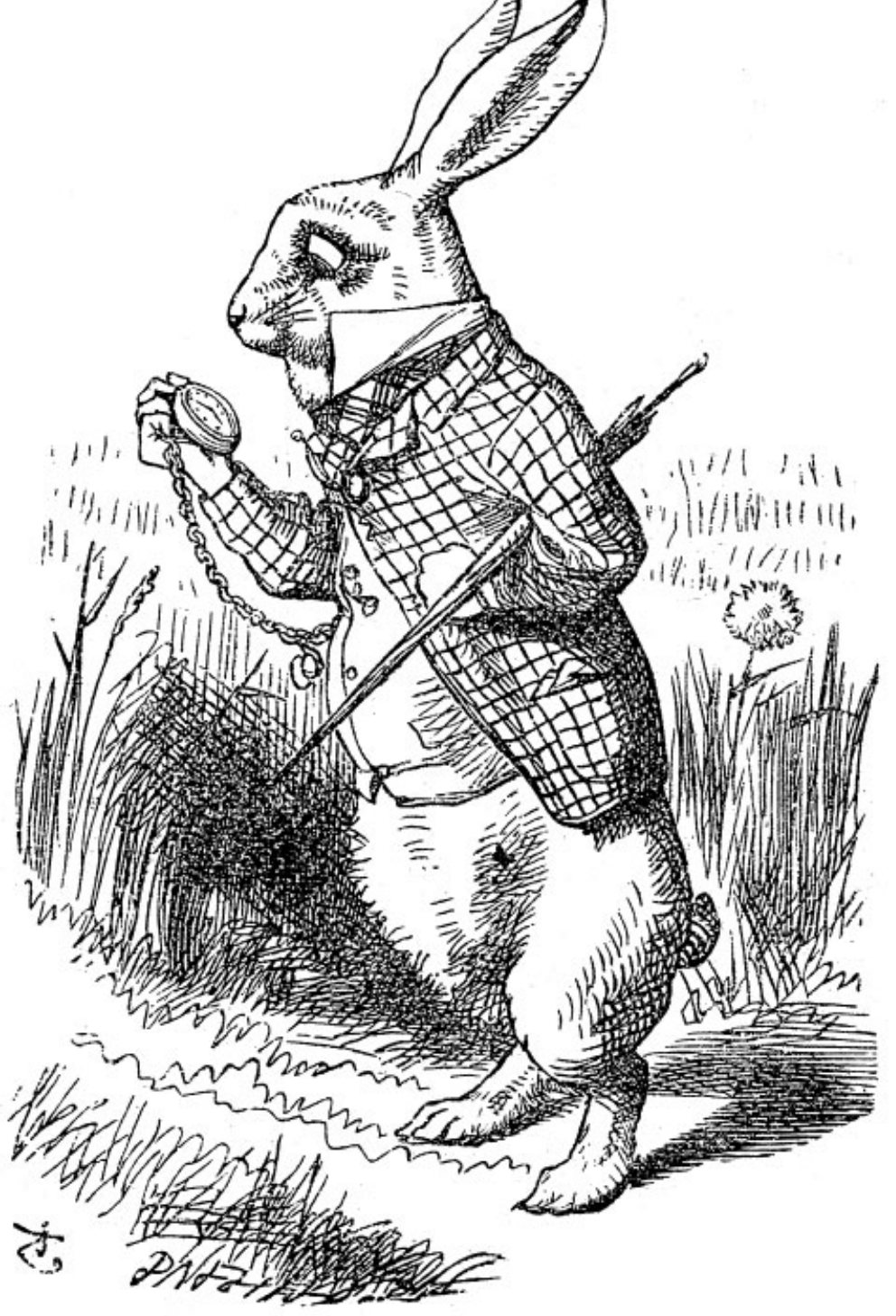

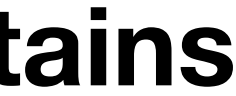

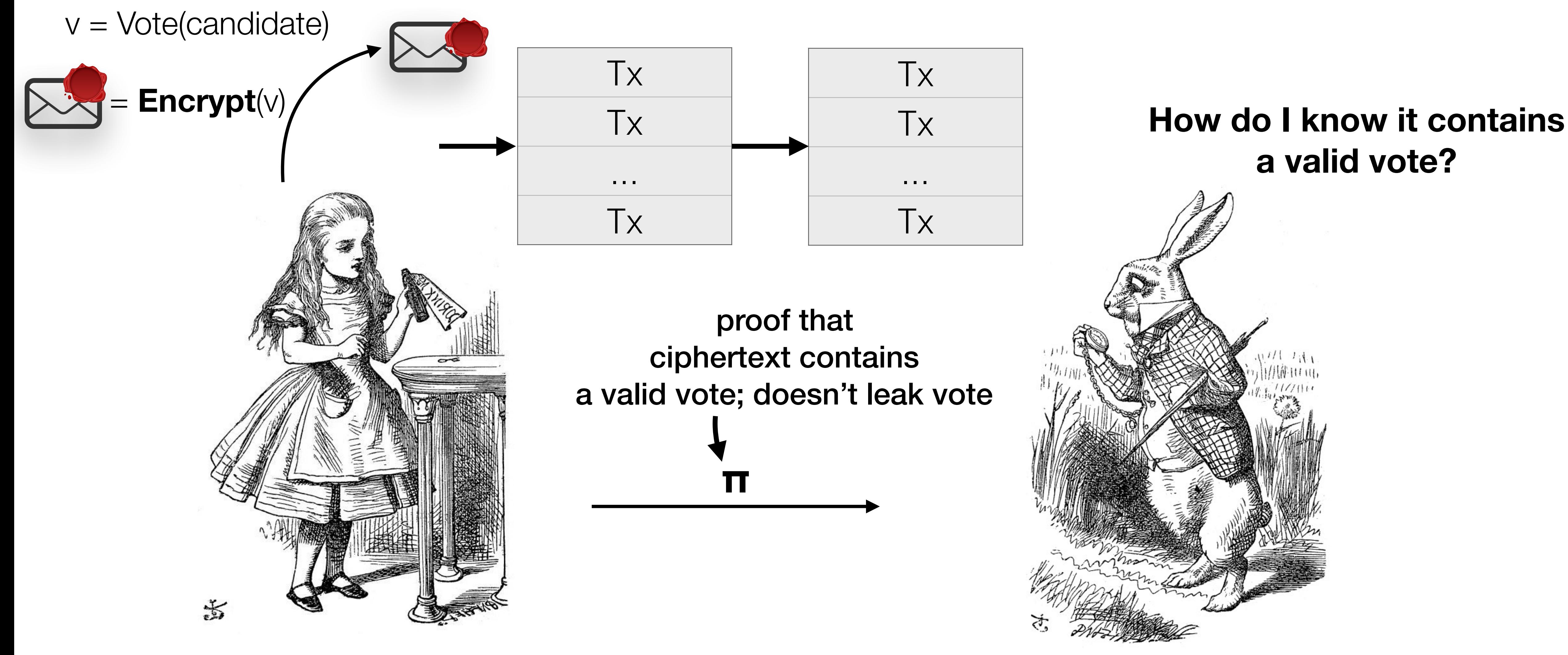

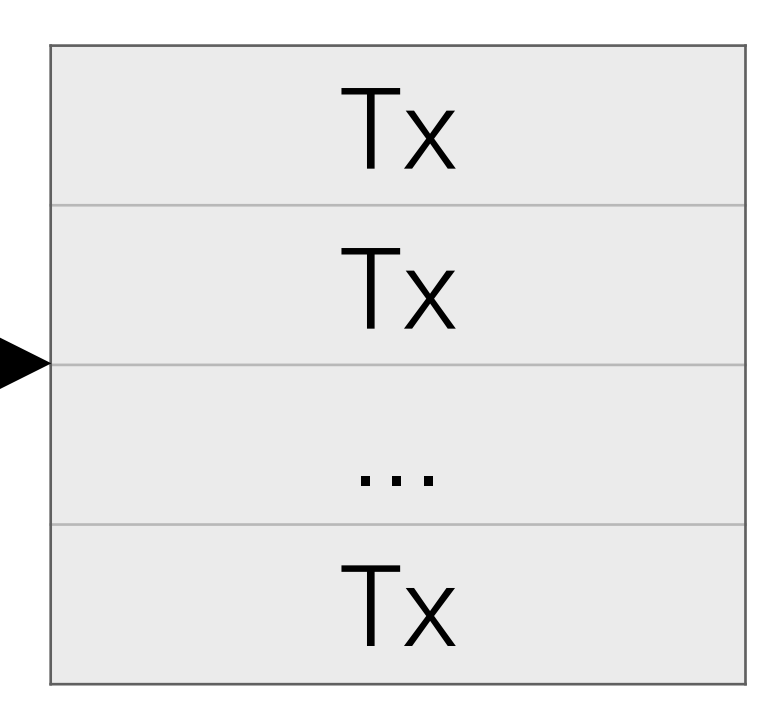

## **a valid vote?**

# What's Next?

• Present **one more repo/application** + exercises:

• Will be hanging out till 4pm to help for exercises

• [You can take a break, leave the room and/or start

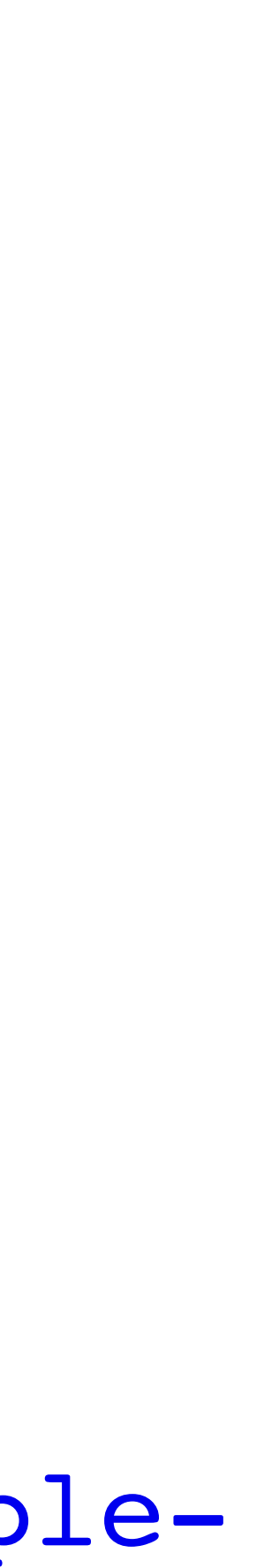

- *GainSierra*
- - planning teams/projects if you'd like]

git clone https://gitlab.software.imdea.org/zistvan-events/fabric-examplegainsierra

# GainSierra

## Other Use Case: GainSierra

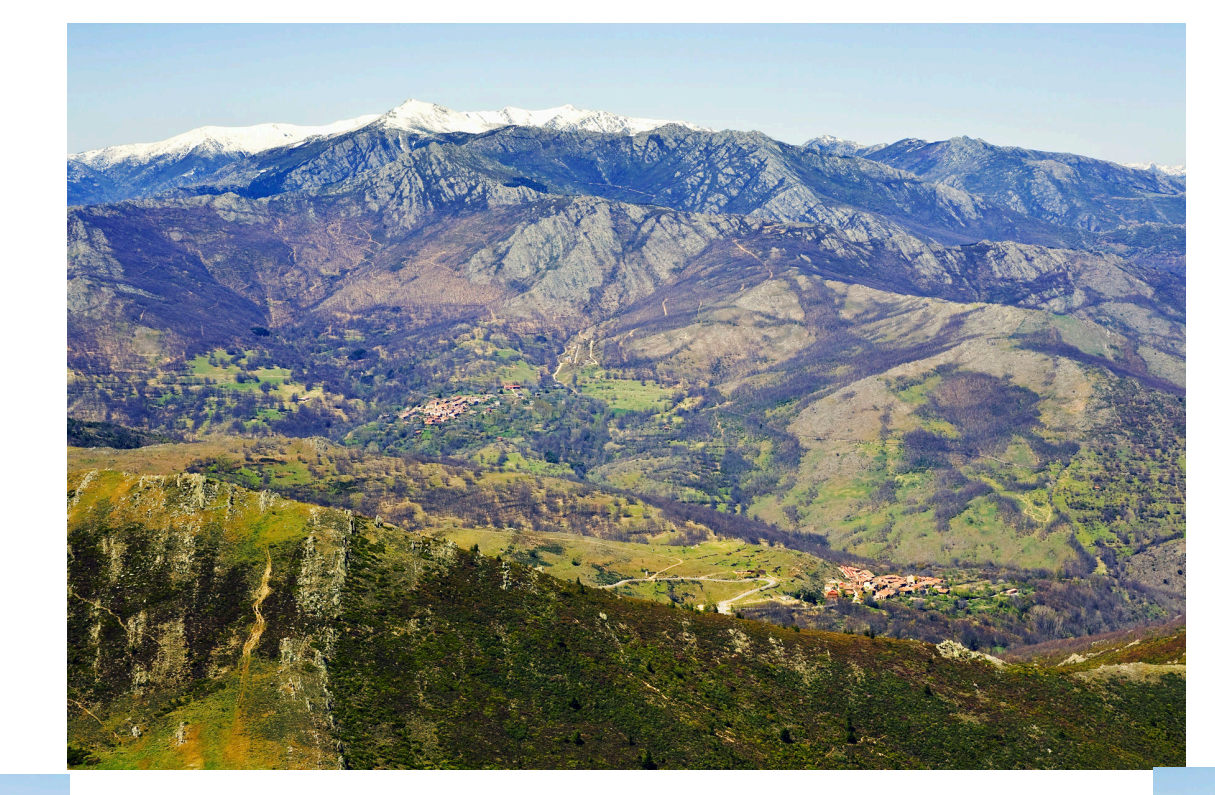

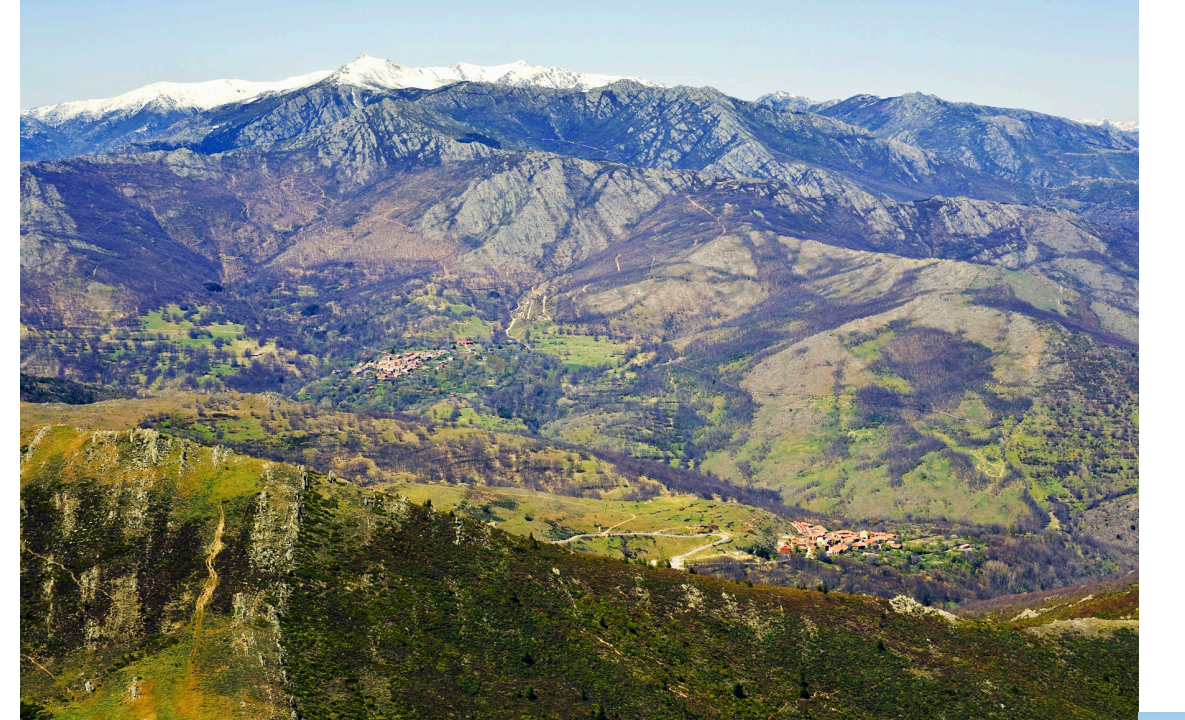

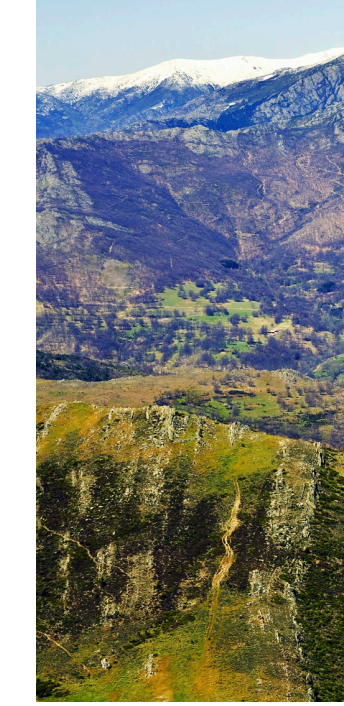

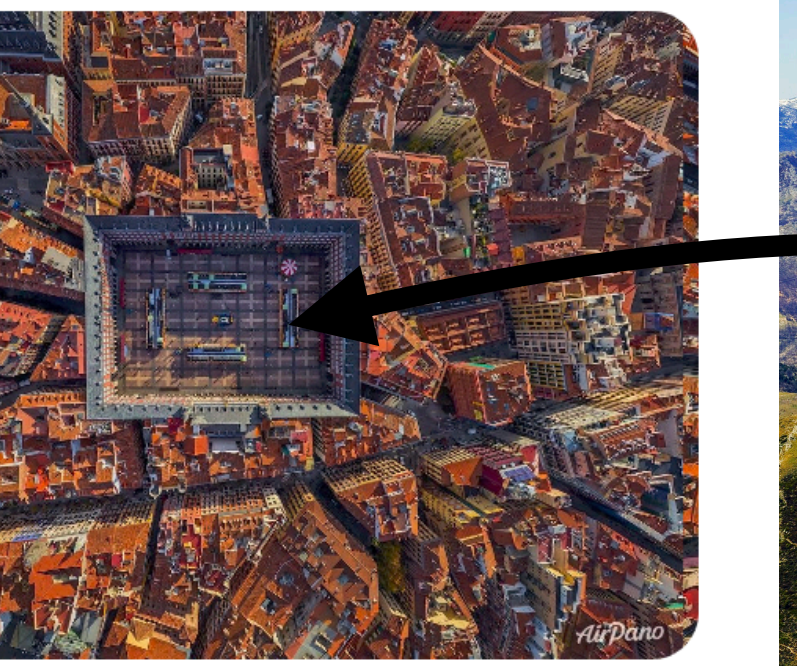

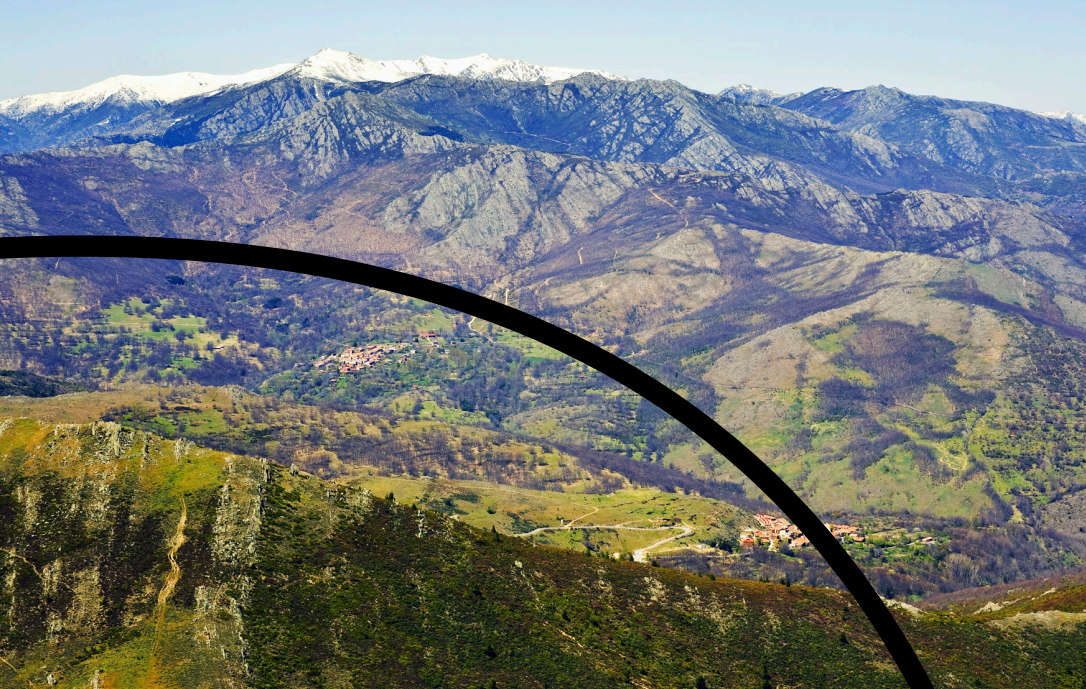

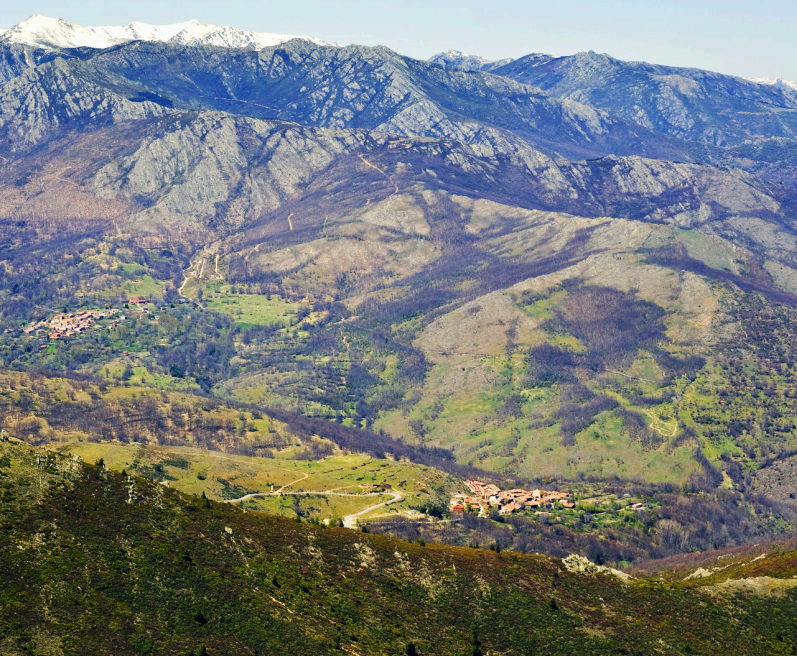

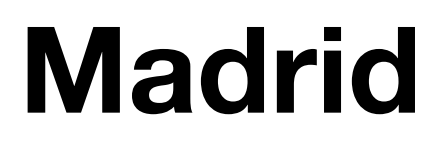

# GainSierra: Demo

# World State in Gainsierra

- "**Bets**" ("user 1 commits 1 coin on North tile being in good shape")
- "**Data**" about the state of the Sierra (which tiles are in good/bad shape)
- **User balance\*** (how users are faring)

\* basic tokens (they are there if you need them in your application)

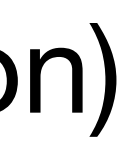

# GainSierra—Exercises

## [zistvan-events/fabric-example-gainsierra/blob/](#page-0-0) [master/Exercises.md](#page-0-0) to see a list of three

- **Go to** [https://gitlab.software.imdea.org/](#page-0-0) exercises
- There are **solutions** in repo!
	- Check out branches origin/exercise1, origin/ exercise2, origin/exercise3